## Forward Voice Messages to other People

Release:11.8, 11.9, 12.0, 12.1, 12.5

You can forward your voice messages to other people in your company who also use Cisco Jabber. Before forwarding the voice message, you can record a message to send along with it so you can let them know why you're forwarding it.

Windows and Mac

- 1. Go to 🔤
- 2. Choose the voice message, right-click on it and click Forward voice message.
- 3. (Optional) Click Record to record a message to include with the voice message. You can play back and rerecord your message.
- 4. In the Forward voice message to dialog box, add the users you want to send the voice message to.
- 5. Click Send

iPhone and iPad

- 1. Go to 🔤
- 2. Choose the voice message, tap More, and tap Forward Voice Message.
- 3. (Optional) Tap Attach your Voice Message, and then tap the microphone icon to add your recording to the voice message. You can record a message up to 30 minutes. Tap Stop when you're done.
- 4. Add contacts in the To field or choose contacts from the Recents tab.
- 5. Tap Send.

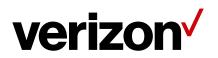

## Android

- 1. Go to 🙆
- 2. Choose the voice message, and then tap Forward.
- 3. (Optional) Tap Add your voice message to record your message. You can record a message up to 30 minutes. Tap Stop when **you're done.** Your recording is added to the voice message.
- 4. Add your contacts in the To field or choose contacts from the Recents tab.
- 5. Tap Send

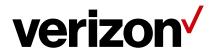